# **XJTLU Library R Training**

Yi Zou

15 Nov 2023

This document is used for XJTLU Library R Training session practice

**1. Basic mathmatics** 1**+**1 ## [1] 2 3**\***(3**+**1)**+**4**+**5 ## [1] 21 3**^**2 ## [1] 9 2**^**0.5 ## [1] 1.414214 **sqrt**(2) ## [1] 1.414214 Note that functions are followed by brakets.

Some parameters have alrady been defined

 pi ## [1] 3.141593 3**\***pi ## [1] 9.424778

Try exponential / logarithmic calculation

**exp**(3)

## [1] 20.08554

**log**(100) *#Here by default the base is "e"* 

```
## [1] 4.60517
   log(100,base=10) #Change the base as you want
## [1] 2
```
Derivation and integration

```
 f <- expression(x^2+5*x+1)
   D(f,"x") #derivation
## 2 * x + 5
   f2 <- function(x){1/((x+1)*sqrt(x))}
   integrate(f2, lower = 0, upper = Inf) #Integration
```

```
## 3.141593 with absolute error < 2.7e-05
```
Extension: you can find the derivation and anti-derivation function from the package "mosaicCalc", by function  $D()$  and anti $D()$ 

## **2.Data import**

Vector

```
x \leftarrow 1 x
## [1] 1
  y <- 1:10
  y
## [1] 1 2 3 4 5 6 7 8 9 10
  z <- c(1,4,6,8)
  z
## [1] 1 4 6 8
Matrix
 z1 <- c(1,4,6,8)
  z2 <- c(2,3,4,9)
  z3 <- cbind(z1, z2)
  z3
## z1 z2
## [1,] 1 2
## [2,] 4 3
```
## [3,] 6 4 ## [4,] 8 9

Data frame

```
 d1 <- c(1,4,6,8)
  d2 <- c("a","b","c","d")
  d3 <- data.frame(d1, d2)
  d3
## d1 d2
## 1 1 a
## 2 4 b
## 3 6 c
## 4 8 d
```
#### **3. Read data from a file**

```
 #Dat <- read.table("Register_Dat2023.txt",header=T,sep='\t')#Read txt file
  Dat <- read.csv("Register_Dat2023.csv")#Read CSV file
  str(Dat)#Check the data structure
## 'data.frame': 66 obs. of 5 variables:
```

```
## $ First.Name : chr "liuqi" "Hanyan" "Jaclisse" "Junyue" ...
## $ Last.Name : chr "wang" "Hu" "Mayoma" "Zhou" ...
## $ Booking.Date: chr "2023-11-03" "2023-11-03" "2023-11-03" "2023-11-03" 
...
## $ Booking.Time: chr "08:38:00" "17:11:00" "17:20:00" "20:30:00" ...
## $ School : chr "School of Humanities and Social Sciences" "XJTLU 
Wisdom Lake Academy of Pharmacy" "School of Humanities and Social Sciences" 
"School of Science" ...
```
Generate a new column. Merge the first name and last name together as "Name"

Dat**\$**Name <- **paste**(Dat**\$**First.Name,Dat**\$**Last.Name)

Note the use of "\$".

Data output

```
 write.table(Dat,"NewDat.txt",sep='\t',quote=F)#Export txt file
 #write.csv(Dat,"NewDat.csv") #Export CSV file
```
Now check your working folder; a new file named "NewDat.csv" appears. You can also use write.table() function.

## **4. Loop**

Let's do a Lottery, find the lucky people

**sample**(Dat**\$**Name,1) *#sample() function to randomly sample from the pool*

#### **Find the most unfortunate people**

There are 67 people registered in this session. Let's try to find those who are not selected after 150 times lottery

```
 People <- vector() #Create an empty vector and store the results
  for ( i in 1:150)
  {
    People[i] <- sample(Dat$Name,1)
    plot.new() #Plot the name in the screen 
    text(x=0.5,y=0.5,People[i],cex=4) 
    Sys.sleep(0.2)
   }
  table(People) #table() function to check the frequency of each people
  setdiff(Dat$Name,People) #setdiff() function to find elements belong to x 
but not to y
## [1] "Yitong Liu" "Binglin Liu" "Kexin Li" "Xiaotong Niu" 
## [5] "xinyi kong" "Yuxiang Cai" "Yiwei Xu" "Hongzhong Chen"
## [9] "Hua Wen"
```
\*\*Find the help of sample() function to get an easier way for the loop

**sample**(Dat**\$**Name,200,replace=T) *#Sample with replacement*

```
5. Inatall package and make a QR code
## install.packages("qrcode")
library(qrcode)
plot(qr_code("https://www.xjtlu.edu.cn"))
```
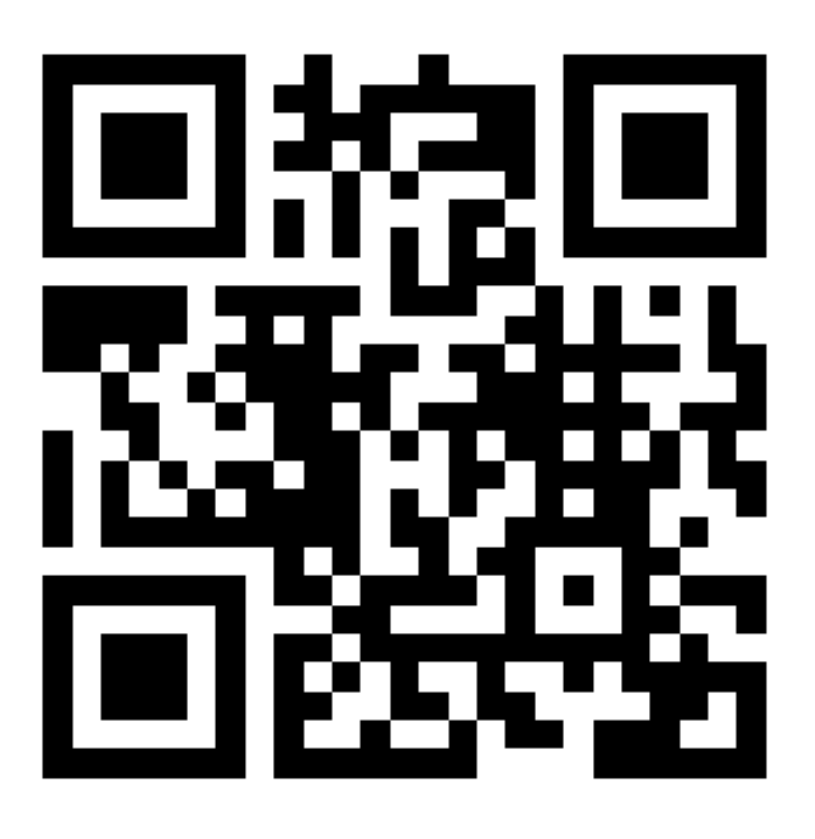

# **6. Function**

Let's create a function to calculate the square sum of two values

```
ss \leftarrow function(x,y){x^2 + y ^2}
```
Now we have the function named ss, let's try it

**ss**(2,3)

## [1] 13

## **7. Plots**

Run the following codes

```
 #Creat a data frame
 Dt<- data.frame(t=seq(0, 2*pi, by=0.02) ) #Try to change the 0.2 to 0.02
```

```
 fx <- function(x) {16*sin(x)^3} #Function 1
  fy <- function(x) {13*cos(x)-5*cos(2*x)-2*cos(3*x)-cos(4*x)} #Function 2
  Dt$x <- fx(Dt$t)
  Dt$y <- fy(Dt$t)
  plot(Dt$x,Dt$y, type="l",col="red",xlab='',ylab='',axes=F,xaxt='n',ann=F)
  polygon(Dt$x,Dt$y, col="hotpink") 
  text(0,0,"XJTLU Library",cex=2) # You can change the name
   points(c(10,-10, -15, 15), c(-10, -10, 10, 10), pch=169, 
font=5,col="red",bg="red")
```
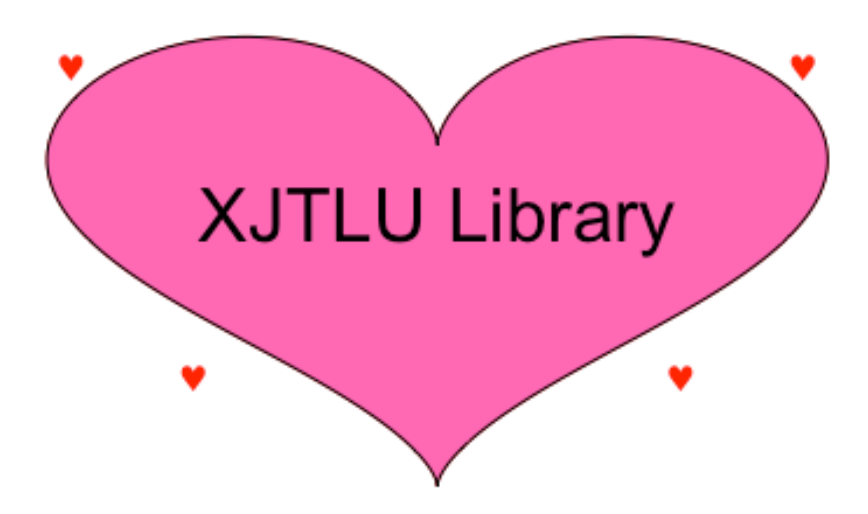

Safe the plot as a pdf file

```
 dev.copy(pdf,"Plot.pdf",width=6,height=6)
 dev.off()
```
Now check your working folder; a plot named Plot.pdf appears.

Enjoy!